*Кодиров Зохид Зокирханович Наманганский инженерно-строительный институт преподаватель кафедры «Информационные системы и технологии» Республика Узбекистан, город Наманган*

*Инамова Гулигавхар Абдуллаевна Наманганский инженерно-строительный институт преподаватель кафедры «Информационные системы и технологии» Республика Узбекистан, город Наманган*

*Юсуфбеков Бекзоджон Кумарбек ўғли Наманганский инженерно-строительный институт преподаватель кафедры «Информационные системы и технологии» Республика Узбекистан, город Наманган*

## **ИСПОЛЬЗОВАНИЯ ПРОГРАММЫ AUTOCAD В ПРЕПОДАВАНИИ ДИСЦИПЛИНЫ «КОМПЬЮТЕРНАЯ ГРАФИКА» В ПРОФОБРАЗОВАНИИ**

*Аннотация: в статье представлена рабочая среда программы AutoCad, которая используется при обучении дисциплины «Компьютерная графика» в профессиональном образовании, и возможности ее использования при создании и оформлении строительных и конструкторских чертежей.*

*Ключевые слова:* AutoCAD, компьютерная графика, Windows, Mechanical, Architecture, Electrical, Raster Design, MEP, Map 3D и Plant 3D

**\_\_\_\_\_\_\_\_\_\_\_\_\_\_\_\_\_\_\_\_\_\_\_\_\_\_\_\_\_\_\_\_\_\_\_\_\_\_\_\_\_\_\_\_\_\_\_\_\_\_\_\_\_\_\_\_\_\_\_\_\_\_\_\_**

*Kodirov Zohid Zokirkhanovich*

*Namangan Institute of Engineering and Construction teacher of the Department "Information Systems and Technologies" Republic of Uzbekistan, city of Namangan*

*Inamova Gulugavhar Abdullayevna Namangan Institute of Engineering and Construction teacher of the Department "Information Systems and Technologies" Republic of Uzbekistan, city of Namangan*

*Yusufbekov Bekzodjon Kumarbek o'g'li Namangan Institute of Engineering and Construction teacher of the Department "Information Systems and Technologies" Republic of Uzbekistan, city of Namangan*

## *USING THE AUTOCAD PROGRAM IN TEACHING THE DISCIPLINE "COMPUTER GRAPHICS" IN VOCATIONAL EDUCATION*

*Annotation: the article presents the working environment of the AutoCAD program, which is used in teaching the discipline "Computer Graphics" in professional education, and the possibility of its use in the creation and design of construction and design drawings.*

*Keywords: AutoCAD, computer graphics, Windows, Mechanical, Architecture, Electrical, Raster Design, MAP, Map 3D and Plant 3D*

В ХХI веке, в период передового развития техники, информации, особенно компьютерных и информационных технологий, Министерством высшего и средне-специального образования Республики Узбекистан поставлена неотложная задача по обучению студентов наиболее

**\_\_\_\_\_\_\_\_\_\_\_\_\_\_\_\_\_\_\_\_\_\_\_\_\_\_\_\_\_\_\_\_\_\_\_\_\_\_\_\_\_\_\_\_\_\_\_\_\_\_\_\_\_\_\_\_\_\_\_\_\_\_\_\_**

совершенным методам информационных и компьютерных технологий в технических вузах. [1]. Именно поэтому, практически во всех высших учебных заведениях и профессионально-технических училищах нашей страны при освоении дисциплины «Компьютерная графика» используются программные комплексы автоматизированных систем проектирования  $(CAD)$ .

AutoCAD - это 2 и 3-х мерная система автоматизированного проектирования и черчения, разработанная компанией Autodesk. Первая версия программы была выпущена в 1982 году. AutoCAD и специальные программы на его основе широко используются в машиностроении, строительстве, архитектуре и других областях. Программой можно пользоваться на 18 языках.

В Узбекистан впервые поступила 10-я версия системы AutoCAD, которая работала в операционной системе MS-DOS. Следующие одиннадцатая, двенадцатая и тринадцатая версии AutoCAD также были созданы в операционной системе MS DOS. Четырнадцатая версия была адаптирована для системы Windows. [2].

В 1999 году версия 15 была названа AutoCAD 2000. Из года в год AutoCAD совершенствуется. Первоначальных программа версиях программы содержались команды для рисования, редактирования и печати двумерных чертежей, в них били основном простые примитивы — то есть (точки, простые геометрические фигуры линии, прямоугольники, многоугольники, окружности, дуги, сечения и т. д.). В наши дни программой пользуются большинство пользователей ДЛЯ изучения основ компьютерного проектирования, поскольку система чрезвычайно развита. В последних версиях расширяются возможности проектирования чрезвычайно сложных поверхностных структур в трехмерном пространстве. Начиная с версии 2019, после того, как в одном решении объединилась линейки: Mechanical, функциональность ПРОДУКТОВ **BCCX** 

Architecture, Electrical, Raster Design, MEP, Map 3D и Plant 3D, в распоряжении пользователей оказались предустановленные библиотеки с сотнями тысяч деталей, объектов, символов и стилей, которые значительно ускоряют работу над чертежами.

Цель усвоения предмета «Компьютерная графика» с помощью AutoCAD в профобразовании;

- 1. Учить разбору фигур, входящих в состав чертежей машиностроения.
- 2. Обучение пользовательскому интерфейсу и его настройке.
- 3. Обучение всем способам ввода команд и их вариантам.
- 4. Обучение всем способам ввода координат геометрического объекта.
- 5. Полностью обучать всем командам на панелях «Стандарт», «Свойства объекта», «Слои», «Рисование», «Редактирование», «Связь объекта» и «Размеры» с помощью приведенных примеров.
- 6. Обучение печати нарисованного чертежа.
- 7. В дальнейшем освоить умение рисовать детали машин и механизмов при свободном творческом подходе.
- 8. В этой программе можно выполнять нарисованные от руки рисунки, схемы, диаграммы, курсовые проекты и все другие графические работы. [3].

Основная цель обучения «Компьютерной графике» - научить студентов порядку и правилам выполнения всех видов графической информации - чертежей, схем и схем в двух или трех измерениях с помощью компьютера. [4]

Основной задачей «Компьютерной графики» является обучение студентов необходимым знаниям и умениям свободно выполнять проектирование  $\mathbf{M}$ моделирование технологических процессов  $\mathbf{c}$ использованием пакета практических и оперативных программ и готовых Для проектирования рисования используется команд. И ОКНО пользовательского интерфейса.

Оно состоит из следующих:

## Пользовательский интерфейс

На рисунке 1 показан рабочий стол AutoCAD-2007. Рабочий стол:

- ряд выпадающих меню (строка падающего меню) ряд меню вверху;
- панель инструментов (панели инструментов) над рабочим столом, с правой и левой стороны;
- графическая область (модель пространства) занимает всю площадь рабочего стола;

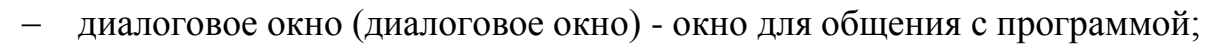

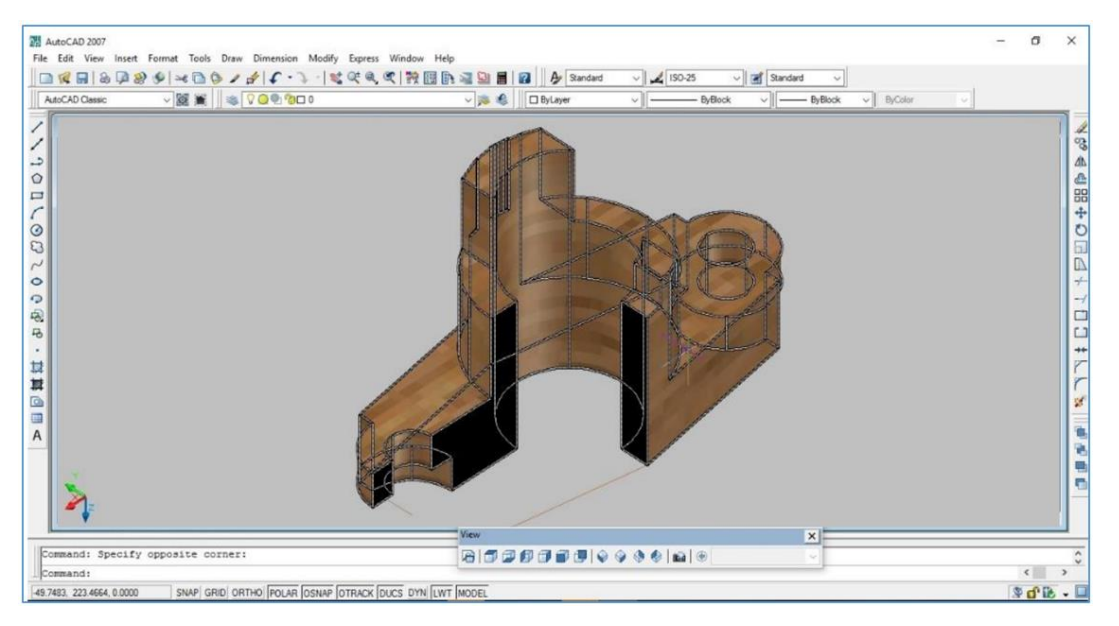

Рисунок 1. Окно пользовательского интерфейса AutoCAD-2007

Строка состояния (строка состояния) – расположена в нижней строке рабочего стола и там находятся кнопки включения/отключения порядка прорисовки.

На рис. 1 выше таблица пользовательского интерфейса содержит все команды для рисования учащимися рисунков, задания по компьютерной графике. В центре рабочего стола показано проекционный рисунок сложной

детали в трехмерном пространстве с ее вырезкой. [5].

Эти команды расположены слева, справа, сверху (панель) и снизу (панель) команд таблицы пользовательского интерфейса. В середине окна пользовательского интерфейса находится рабочий стол. Именно на этом столе выполняются чертежи, схемы и графические работы проектов. Чертежи выполняются с помощью команд окна пользовательского интерфейса, особенно команды «Рисование». Кроме того, можно разработать курсовые проекты, различные схемы, конструкции и другие сложные схемы. Еще одним преимуществом AutoCAD-2007 является то, что готовый чертеж можно распечатать с принтера в различных форматах.

Помимо стандартных команд на панели инструментов интерфейса программы AutoCAD имеются дополнительные команды, такие как математические свойства объекта, изменение заданных рисунков на экране, показ данного объекта с нескольких сторон, просмотр четкого образ предмета в зависимости от его внешнего вида. Выполнение модельных, строительно-конструкторских работ на компьютере, то есть в программе AutoCAD, предоставляет пользователю большие возможности для выполнения двух- и трехмерных изображений проектов в пространственном моделировании.

Сегодня и в перспективе реформы в области строительства и производства, которые реализуются и планируются к реализации в Узбекистане, требуют от профессиональных учебных заведений и высших учебных заведений подготовки специалистов, имеющих глубокое понимание таких предметов, как «компьютерная графика». ", "чертеж" и "чертеж геометрии". И при выполнении этих работ важно в совершенстве обучить студентов таким программам, как AutoCad, KOMПAC-3D, ArchiCAD, 3d max.

## Список литературы:

1. Абдурахимова, Ф. А., Каримов А. А., Ахмадбекова А. Усвоение новых технологий при изучении предмета "начертатенлая геометрия". учение XXI века, 31. Всемирный научно-исследовательский журнал [www.wsrjournal.com Т](http://www.wsrjournal.com/)ом-3, Выпуск-1, май, 2022 г. 172-стр.

2. Ортиков О. А., Абдурахимова Ф. А., Халилова Х. Э. Обучение студентов трехмерному техническому моделированию электронных моделей предметов //Точная наука. - 2019. - Нет. 65. - С. 19-20.

3. Ortikov O., Boltaboyev K., Azimov O. Distance learning system at the university //Конференции.  $-2021$ .

4. Zohidjon, Q., Guligavhar, I., Dilshod, D., & Durdona, J. (2022). DASTURLASHNI O'RGANISHDA TOP 3 PLATFORMALAR, VEB SAYT YARATISHDAGI BA'ZI KO'NIKMALAR. *PEDAGOGS jurnali*, *14*(2), 124- 131.

5. Inamova, G. A., & Kodirov, Z. Z. (2020). RELEVANCE AND DEVELOPMENT OF DISTANCE LEARNING IN UZBEKISTAN. *Theoretical & Applied Science*, (7), 60-62.

6. Кодиров, З. З., & Имамназаров, Э. Д. (2016). Применение электронных справочников в учебном процессе. *Молодой ученый*, (4), 154-155.

7. Кодиров, З. З., Ирискулов, Ф. С., Пулатов, А., & Умурзаков, Х. (2018). МОДУЛЬНОЕ ОБУЧЕНИЕ В СИСТЕМЕ ОБРАЗОВАНИЯ. *Экономика и социум*, (4 (47)), 381-386.

**\_\_\_\_\_\_\_\_\_\_\_\_\_\_\_\_\_\_\_\_\_\_\_\_\_\_\_\_\_\_\_\_\_\_\_\_\_\_\_\_\_\_\_\_\_\_\_\_\_\_\_\_\_\_\_\_\_\_\_\_\_\_\_\_**